#### **NEW ZEALAND SOCIETY OF GENEALOGISTS**

**NEWSLETTER** Volume 16, Issue 1, February 2011 **MEETINGS** are held at Marlborough Park Hall, Chartwell Ave. Glenfield. **Day Meetings:** 1pm – 3-30pm: First Monday of the month, February to December **Night Meetings:** 7-30pm– 9.30pm: Third Tuesday of the month February to November

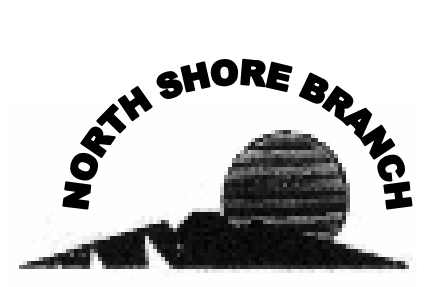

#### **COMMITTEE**

**Co-ordinator/Contact Secretary** Dianne ROSS Ph: (09) 428-3998 diross@xtra.co.nz

**Treasurer** Louise COLLENETTE Ph: 419-2035 D.LOUISE@xtra.co.nz

**Branch Library Newsletter** Pam HAMBLIN Ph: 444-9151 cliff-pam@xtra.co.nz

**Maintenance/Repairs** Alan TAYLOR Ph: 418-3971

**Night Meeting/Supper Research Officer** Dennise Cook Ph: 473-5351

**Speaker's Calendar** Dennise COOK Ph: 473-5351

**Publicity NZSG & Door/ night meetings** Shirley TURNER 479-4765

**Door/ day meetings, New Members** Linda PINDER 478-5201

# **North Shore Branch Resource Room** at

Marlborough Park Hall is open on Wednesday and Friday from 1pm – 3pm. **On Monday meeting days** it will open at 12-30pm: **On Tuesday meeting nights** it will open at 6-45pm

Hi Everyone,

Well, these last few weeks seemed to fly by and now we're ready for another most interesting year ahead - 2011 here we come!!!

Our Final Day 'get together' on 6th December was brilliant and most enjoyable - Christine Hurst, Library Supervisor, NZSG, spoke briefly, but very informatively, about latest accessions to Library and encouraging us to visit of course.

This was followed by treasured 'Heirlooms & Mementos' - which was extremely interesting - the variety of keepsakes was amazing and details of their history most intriguing.

Yet another great Christmas Raffle was once again arranged by Dennise well-done and thank you.

We will shortly be preparing for a re-shuffle of Committee and aim to include some new Members to assist in some way.

We are very fortunate to have such a friendly bunch of Members which is so enlightening to all, a pleasure to be with and wish to thank volunteers for assistance received during Meetings etc.

Best Wishes for 2011

Di (Secretary)

**Find My Past is now free to use at Panmure**. This includes the 1911 census (not Scotland). Users can phone up to make an hourly booking.

1

# **SPEAKERS CALENDER**

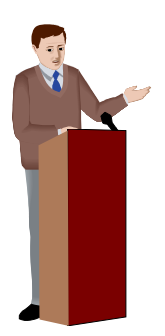

# **7 th February 2011 – Day Meeting**

Speaker – Lisa Truttman Subject – Hospital & Medical Records; where to find them.

**15th February – Night Meeting**  Speaker – Peter Michel Subject – Living Family Histories On DVD

- **7 th March 2011 Day Meeting**  Speaker – Carol Redgrove Author of "Let's Investigate……"
- **15th March Night Meeting**  Speaker – Campbell Farquhar Subject – The NZ Film Archive
- **4 th April 2011 Day Meeting**  Speaker – Jan Gow Subject – checking the Big Five – Create Your Own Checklist for UK Research
- **19th April 2011 Night Meeting**  Speaker – Trevor Doar Subject – Organising a Family Reunion

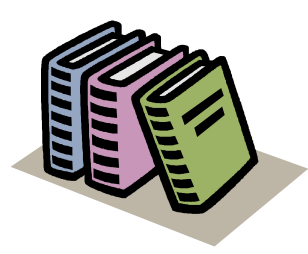

# **FROM THE LIBRARY**

# **NEW CD**

l

Pigot's 1839 Directory of Sussex Kelly's 1894 Directory of Durham

A great way to keep up to date with a subject or news story without taking up time endlessly Googling it, is to set up a Google alert at **www.google.com/alerts.** Simply enter a search term for the subject you are interested in, select from a range of modifiers to limit your results, decide how often you'd like to be emailed with new updates, and enter your email. You'll be kept up to date and never have to search for your chosen subject again.

Although keeping yourself safe while online involves a range of behaviours, from using up-to-date security software to safety-savvy surfing habits, one of the simplest and easiest ways to keep safe is by having a 'strong' password. But how do you know just how strong your password is? Microsoft has a Web site devoted to answering that question. Use it to test the strength of your current passwords and to learn why some passwords are better than others. Fine it here: **tinyurl.com/ypc3dc.**  (Sent in by Peter Cross, from Net Guide September 2009)

#### **FAMILY TREE MAGAZINE December 2010**

Searching for the Insane – page 12 Apprenticeship Records – page 20 Next-door Neighbours – page 24 Ancestors in Prison – page 29 Forewarned is Forearmed – page 34 Lost a Scottish Ancestor? – page 40 Troop train tragedy – page 66 British Empire 1880-1955 – page 84

#### **New Website**

www.amemorytree.co.nz

I tried this site and it contains death Notices from NZ newspapers but It doesn't say how far back in time It goes. The first look is free but Thereafter the cost is \$2.90 for each Name you look for.

An Anonymous Poem:

In search from A to Z they passed, And "Marguerita" chose at last; But thought it sounded far more sweet To call the baby "Marguerite." When grandma saw the little pet, She called her "darling Margaret." Next uncle Jack and cousin Aggie Sent cup and spoon to "little Maggie." And Grandpapa the right must beg To call the lassie "bonnie Meg." From "Marguerita" down to "Meg" And now she's simply "little Peg."

(Sent by Pam Hamlyn"

#### **FAMILY TREE MAGAZINE January 2011**

Forensic finds on the 1851 census – page 7 Date old photos – page 18 Pre-1841 census returns – page 24 Politics  $&$  family history – page 28 Journey online North-East England – pate 33 Royal Navy Ancestors – pate 38 Deserted homes of our ancestors – page 43 Playthings of the past – page 47 The story of wireless at sea – page 51

# **DUNEDIN FAMILY HISTORY GROUP January 2011**

New Australian Magazine on Genealogy – page 2 Queenstown and Lake Districts Burial Records Go Online – page 2 Brief History of the Roxburgh Valley – page 3 Known Deaths in Southland 1841-1880 – page 4 Emigration on a "Plague Ship" – page 9

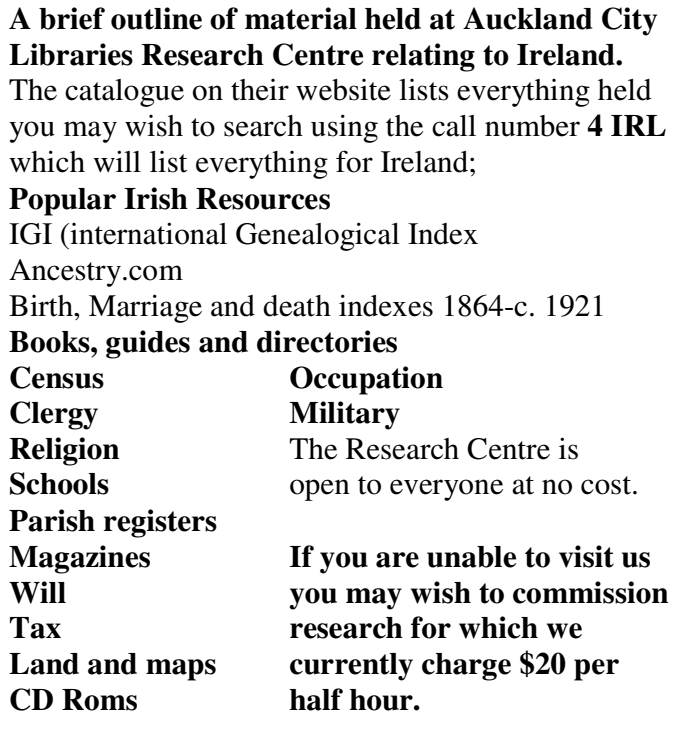

# **MORE CENSUS TIPS – Continued from November newsletter**

## **TIP 7**

#### **Try various spellings particularly with letters that look similar.**

For example the name Nicholson gives many thousands of results, but if you start with A and go through alphabet to find Hicholson, Kicholson, Licholson, Micholson, Richolson, Vicholson, and Wicholson, you will see that there are just a handful of these names. This is simply because the first letter of a surname can easily be mis-transcribed, (for instance, P is often transcribed as an S or a D, and other obvious examples are M as an N or a W). The list is endless.

## **TIP 8**

### **Make a Place search**

It is important to remember that if you want an A to Z listing of inhabitants of a specific place, for example a village, then the search boxes for first and last name must be left blank. As soon as you enter data into any box the search engine goes in relentless pursuit of what ever you enter. The reason you want the search concentrated on a target area is to peruse a manageable list of results for obvious and sometimes not so obvious, errors. For example the initial letter of a name may have been wrongly transcribed, Parkin may have become Sarkin.

Note that when searching in the 1841 Census, the areas are recorded by hundreds – which is useful to know when searching by place.

When searching for common surnames such as Smith and Jones you may have been faced with a daunting list of results for say, John and Mary Smith, but searching a small aarea such as a town or village may quickly locate them.

## **TIP 9**

#### **Finding persons in a County Asylum**

A keyword search for 'Asylum' gives 95,265 poor souls generally identified by initials only. To obtain an A to Z list of the initials of Asylum residents in a particular area, note the piece number, for instance, RG 13 488, which appears at the bottom of the page.

Return to the search field screen and search on the piece number. Note that for this piece number, RG 13 488, for instance, a total of 3,839 search results are found, a figure that includes 1,079 in HM Prison, Wandsworth. Prisoners, like asylum inmates, were listed by initial.

(RG stands for Registrar General, and 13 = 1901, 12 is 1891, 11 is 1881, 10 is 1871, 9 is 1861, and the years 1851 and 1841 are prefixed by HO 107).

## **TIP 10**

## **Finding an institution**

In census terms an institution can be anything as grand as the Tower of London, or as humble as the workhouse. An institution was defined as a place having more than 200 people; it had a different style of return. For a quick search it is possible simply to put Tower of London into the keyword box of Ancestry.co.uk. In 1841 that worked perfectly and revealed a military total of 633, others 474, total persons 1,107. The system can be hit and miss, but usually gives clues for further search. Searching for Guys Hospital, for instance, in each year's census screen keyword box gives an A to Z listing of persons.

### **TIP 11**

#### **Reverse the first and surname.**

If you can't find someone on the census, it's worth searching for the first name in the surname box, and vice versa.